## MULTILINE

## Reports created in the background, while you continue to work

If you create a print-out (*display PDF* – export *TXT*), 2 notifications successively open in the bottom right part of your screen. The first notification informs you that a print request is being created, the second that the printing is complete.

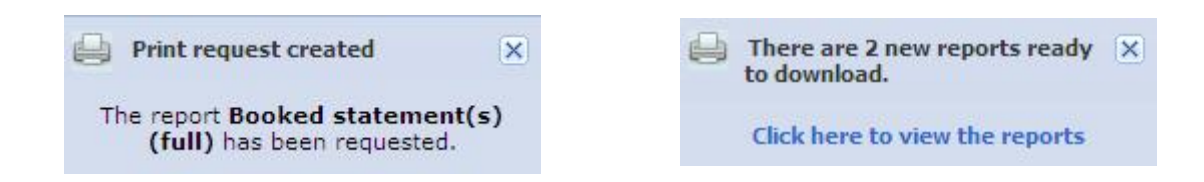

 You can view and manage all of your reports via the function «Reports Overview» [1,2] in the upper left menu of each tab.

The reports remain available online during five days.

 You can automatically download, delete and even schedule reports as needed [3,4]. The function « Schedule» [4], allows you to automatically generate the reports of your choice on all working days in the early morning.

## Note: Please note that the generation of large reports may take sometime.

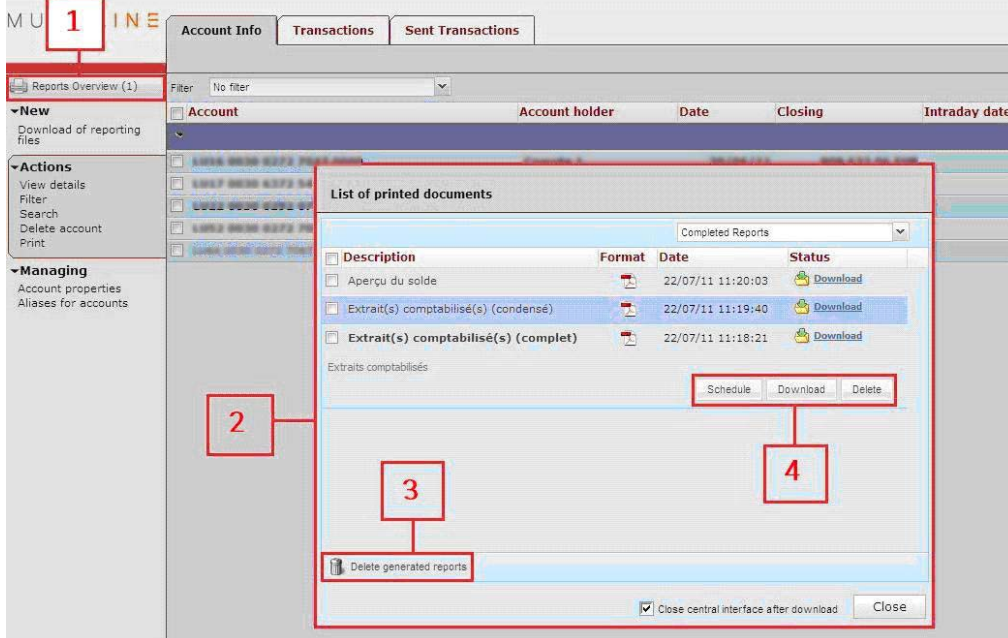

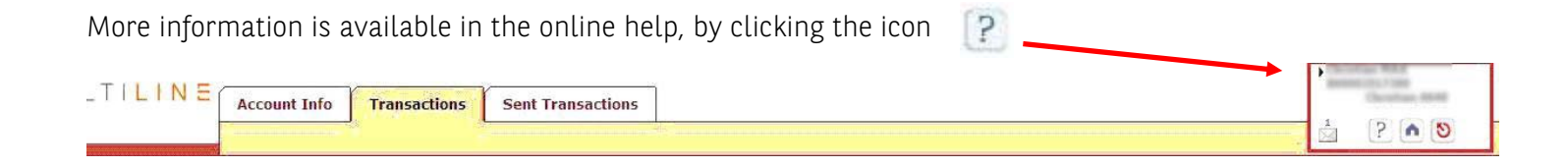